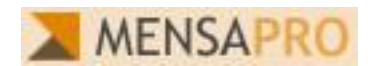

## **Kurzbeschreibung Mensa-User**

Login Renutzernumme

Logli

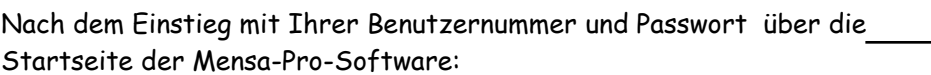

[www.rsze.mensa-pro.de](http://www.rsze.mensa-pro.de/) befinden Sie sich direkt auf dem Essensplan.

Dort können Sie die

notwendigen Aktionen für die Essensauswahl durchführen: **\*Auswahl** der Woche

**\*Bestellung Essen** durch Betätigung der "bestellen"-Funktion.

**\*Das bestellte Essen** wird mit grünem Hintergrund angezeigt. An einem Tag kann max. 1 Essen markiert werden.

**\*Abbestellen eines gewählten** Essens über die "storno"-Funktion. Die "storno"-Funktion wird nur für ein bestelltes Essen angezeigt. An

Mensa ProTest MENSAPRO Essensnian Benutzer Sie sind eingeloogt als: Peter Haller I Guthaben: 29 00€ L15:25 - 05 10:08 LLogout Essensplan KW 40 (29.09 - 03.10) | KW 41 (06.10 - 10. 0) | KW 42 (13.10 - 17.10) | KW 43 (20.10 - 24.10) | 06.10.2008 - Montag 10.10.2008 - Freitag 08.10.2008 - Mittwoch 07.10.2008 - Dienstag 09.10.2008 - Donnerstag Salatplatte mit Blatt- und<br>Rohkostsalaten Bröteber Salatplatte mit Blatt- und<br>Rohkostsalaten, Brötchen,<br>Pressing nach Wahl Salatplatte mit Blatt- und<br>Rohkostsalaten Brötche Salatplatte mit Blatt- und Salatplatte mit Blatt- und<br>Rohkostsalaten Brötche Salauplatte Hill Blatt-und<br>Rohkostsalaten, Brötchen,<br>Dressing nach Wahl hkostsalaten, Br<br>essing nach V**en Runkostsalaten, Bro** Dressing nach Wahl  $\frac{1}{n}$  $3.00 \in$ storno  $3.00 \in$ **bestellen**  $3.00 \in$ bestellen  $3.00 \in$  $3.00 \in$ hoetollo talienisches Pastageri<br>Soucen zur Wahl, Salat Italienisches Pastagericht mit 2 Italienisches Pasta<br>Soucen zur Wahl, Salat Soucen zur Wahl, S k<br>alienisches Pastagericht mit 2 Italienisches Pastagericht mit 2 Italienisches Pastagericht mit 2<br>Soucen zur Wahl, Salat Italienisches Pasta<mark>geniet</mark><br>Soucen zur Wahl, Salat  $\overline{\tau}$ 300 $\epsilon$ bestellen  $3.00 \in$ bestellen  $3.00 \in$  $3.00E$ bestell Suppe, Hähnchenschlegel mit Suppe, Hähnchenschlegel mit Suppe, Rahmbraten mit Suppe, Fischfilet mit Suppe, Rahmbr Suppe, Rahmbreten mit<br>Kartoffeln, kleiner Salatteller Reis, kleiner Salaffelle  $RPIR$ per Salatteller Kartoffeln, kleiner Salatteller Kartoffelnürree kl latteller hestellen  $3.00E$ 3.00 $\epsilon$ 300 $\epsilon$ hestellen  $3.00E$ storma<sup>3</sup> $n \in$ hostollor .<br>Die Zusatzsstoffe sind auf der Ausbang in der Mensa ersichtlich Impressum | Kontakt | FAQ Splashpixel MediaSolutions | Siegbert Drach System Development

einem Tag ohne Bestellung ist keines der Essen mit grünem Hintergrund markiert und alle Essen stehen zur Auswahl bereit.

Die weiteren Funktionen erreicht man über die Menüleiste "Benutzer" am oberen Bildschirmrand.

## **Buchungen einsehen:**

Transparent werden die Buchungen des gewünschten Zeitraums und die Veränderung des Kontostandes angezeigt. Sie können für die

MENSAPRO Mensa ProTest Essensplan Sie sind eingeloggt als: Peter Haller | Guthaben: 29.00€ | 15:31 - 05.10.08 | Logour Profil ändern **Buchungen einsehen Von: 28**  $.09.2008$ Bis: 05 . 10 . 2008 +/- Betrag ursprünglicher m/Uhrzeit Zweck der Buchung 0.2008  $3.00 \in 32.00$  € 29.00€ 09.10.2008 - Essen Suppe, Rahmbraten mit Kartoffeln, kleiner Salatteller (122) bestellt 10.2008 Essen Suppe, Rahmbraten mit Kartoffeln, kleiner Salatteller (122) storniert  $300 \in 2900 \in$  $3200 \in$  $.10.2008$ - 3.00 € 32.00 € 09.10.2008 - Essen Suppe, Rahmbraten mit Kartoffeln, kleiner Salatteller (122) bestellt 29.00€ 05.10.2008 06.10.2008 - Essen Salatplatte mit Blatt- und Rohkostsalaten, Brötchen, Dressing nach Wahl - 3.00 € 35.00 € 32.00€

........

Jetzt sperren

Profil ändern Buchungen einsehen

Profil ändern

Derzeitiges Passwort

Neues Passwort Neues Pasewort (bestätigen) Ausweis verloren?

Anzeige das von- und bis-Datum entsprechend ändern. Die aktuellste Buchung steht immer oben.

**Profil ändern:** Mit dieser Funktion ändern Sie ihr Passwort und sperren den Ausweis bei Verlust. Der Ausweis muss dann durch das Sekretariat an der Schule wieder freigegeben werden.

Zum Abschluss sollte das System über die "Logout"-Funktion ordnungsgemäß verlassen werden.

Sollten Sie Schwierigkeiten mit der Systembedienung oder Fragen haben, bitte mit den Ihnen genannten Ansprechpartner Kontakt aufnehmen oder ein e-Mail an: [essen@rsze.mensa-pro.de](mailto:essen@rsze.mensa-pro.de)